## 配置ガイド

2013・2016Word で配置ガイドを表示する方法。・・・基本は表示されないになっている。 Word アート又は 画像を選択し

マウスポインターが  $\Phi$  表示されると、ドラックする位置により、緑色の線(配置ガイ ドが現われる)

この表示がされないのは、書式 配置の中の配置ガイドの使用にチェックがされていない のが原因です。

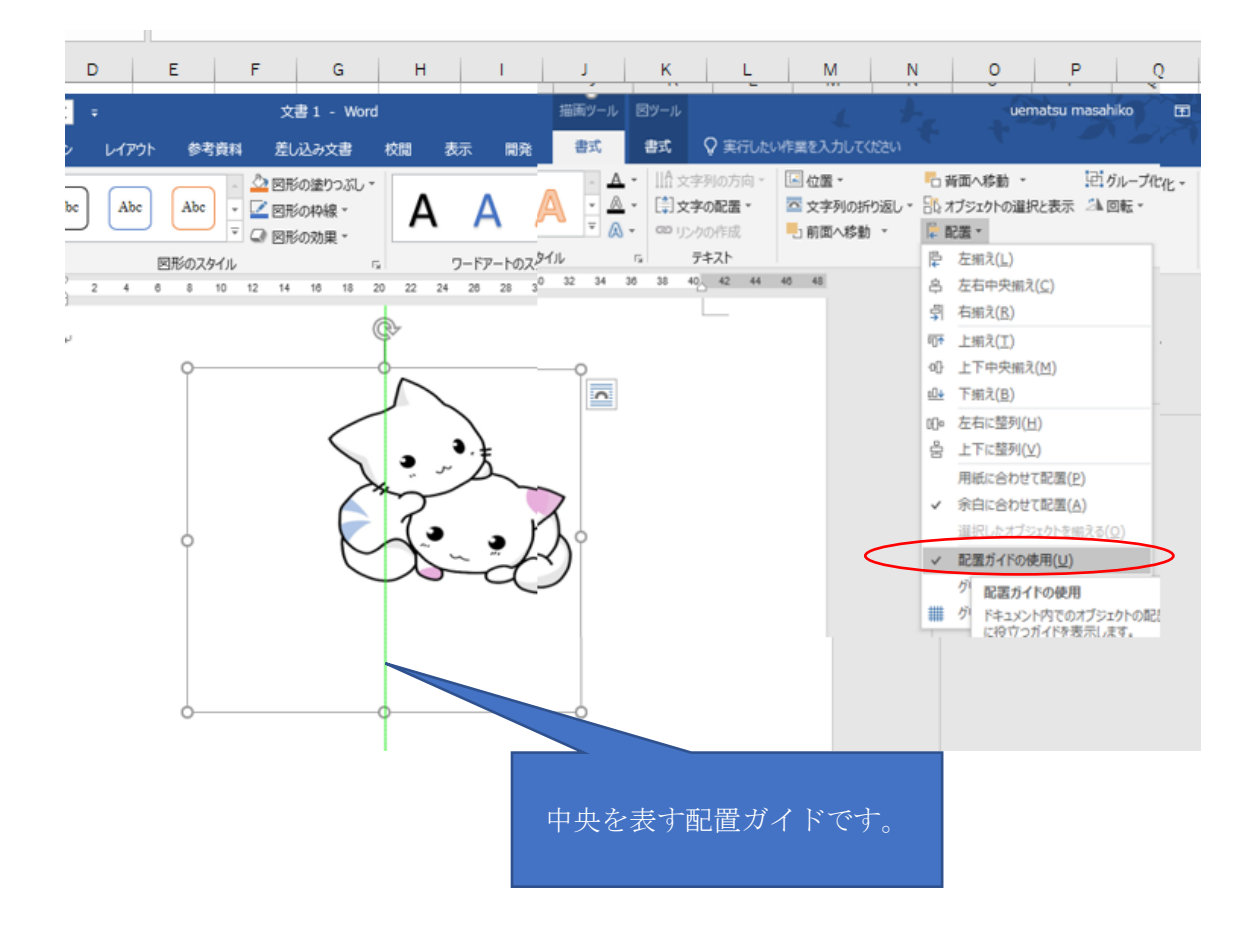